# **Starting Adabas Review**

This chapter describes the procedures for setting up and using Adabas Review after the installation has been completed.

It covers the following topics:

- Starting Adabas Review for the First Time
- Accessing Adabas Review
- Verifying the Installation

## **Starting Adabas Review for the First Time**

If this is the first time you have installed Adabas Review or if you have loaded a new Adabas Review repository file, you must initialize:

- the user profile system for controlling user access to Adabas Review; and
- the Adabas Review data file, which designates a DBID and SVC for the Adabas Review repository, and installs the supplied Adabas Review reports.

### **Initializing the Adabas Review User Profile System**

- To initialize the Adabas Review user profile system
  - 1. Access Natural as you normally do.
  - 2. At the NEXT prompt, log on to the library SYSREVDB.

#### **Note:**

Wherever the NEXT prompt is specified, the command can also be issued from the Natural main menu command line.

3. At the NEXT prompt, enter MENU and press ENTER to display the main menu:

| 08:49:56 |      | ADABAS - REVIEW Main Menu | 2011-03-17<br>HUB=15690 |
|----------|------|---------------------------|-------------------------|
|          | Code | Description               |                         |
|          | AA   | Available ADABAS Nuclei   |                         |
|          | AH   | Available Review Hubs     |                         |
|          | AO   | ADABAS Online System      |                         |
|          | ER   | Edit Report Definition    |                         |
|          | ES   | Edit Specialty Reports    |                         |
|          | ET   | Edit Target Definition    |                         |
|          | LH   | List History Reports      |                         |
|          | LR   | List Report Definitions   |                         |
|          | LS   | List Started Reports      |                         |
|          | LT   | List Target Definitions   |                         |
|          | UP   | User Profiles             |                         |
|          |      |                           |                         |
|          |      |                           |                         |
|          |      |                           |                         |
|          |      |                           |                         |
|          |      |                           |                         |
| Command: |      |                           |                         |
|          |      | F4PF5PF6PF7PF8PF9PF10     |                         |
| Help     | Exit |                           | Fin                     |

When you enter MENU for the first time Adabas Review detects that the profiling system has not been installed and installs it automatically. In addition, it installs two profiles: one profile named DEFAULT and a profile with the same name as the user ID of the user initializing the system (the user who entered MENU). Both profiles have administrator privileges.

## **Initializing the Adabas Review Data File**

#### Note:

If you are using a repository from version 4.4, omit this step.

### To initialize the Adabas Review data file

1. At the main menu command line, enter INSTALL DB and press ENTER to display the Initialization Process window:

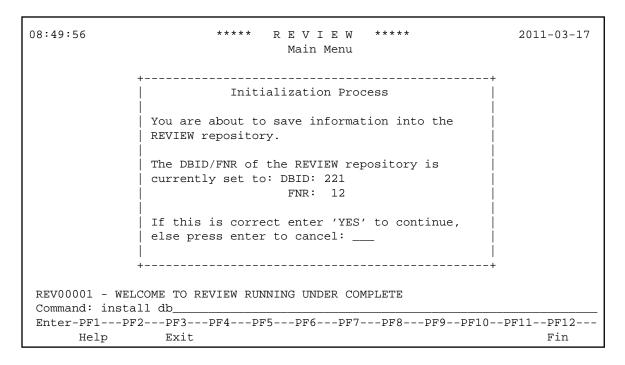

#### 2. Confirm or cancel the initialization.

You are prompted to confirm the DBID and FNR of the Adabas Review repository. If the DBID or FNR are not correct, you may cancel the initialization.

- To confirm the initialization, enter YES at the prompt.
- To cancel the initialization, press ENTER.

If the initialization is confirmed, the Default Target Definition screen appears:

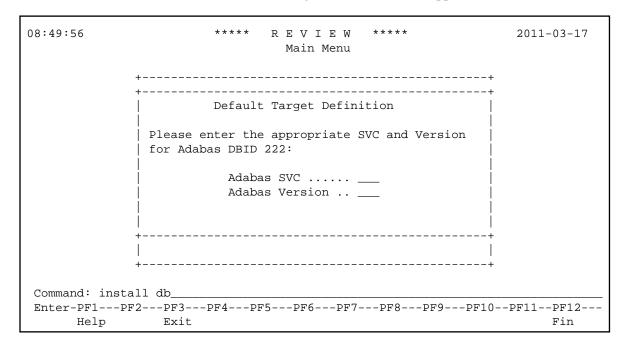

You are prompted to enter the Adabas SVC number and the Adabas version number of the database designated as the Adabas Review repository.

3. Type in the SVC and version number, and press ENTER.

Based on the information you provide, Adabas Review creates the default target definition and displays a message.

The Initialization Process screen appears as shown in the following example:

```
2009-03-10
14:37:46
                                 REVIEW
                             Initialization Process
    REV00104 - NOW CREATING DEFAULT TARGET DEFINITION
    REV00054 - NOW CREATING SAMPLE REPORT SUMMARY REPORT BY FILE
    REV00054 - NOW CREATING SAMPLE REPORT EXCEPTIONAL RESPONSE CODES
    REV00054 - NOW CREATING SAMPLE REPORT LONG RUNNING COMMANDS
    REV00054 - NOW CREATING SAMPLE REPORT COMMANDS BY HOUR
    REV00054 - NOW CREATING SAMPLE REPORT RATE OF COMMANDS AND IOS BY HOUR
    REV00054 - NOW CREATING SAMPLE REPORT RATE OF COMMANDS AND IOS BY DATE
    REV00054 - NOW CREATING SAMPLE REPORT NATURAL SUMMARY
    REV00054 - NOW CREATING SAMPLE REPORT WHO IS USING NATURAL
    REV00054 - NOW CREATING SAMPLE REPORT NATURAL PROGRAM TRACE
    REV00054 - NOW CREATING SAMPLE REPORT WHO USES SYSMAIN
    REV00054 - NOW CREATING SAMPLE REPORT TRANSACTION COUNT BY JOB
     REV00054 - NOW CREATING SAMPLE REPORT TRANSACTION COUNT BY JOB-NATAPPL
     REV00054 - NOW CREATING SAMPLE REPORT TRANSACTION COUNT BY JOB-USER
     REV00054 - NOW CREATING SAMPLE REPORT TRANSACTION COUNT BY NATURAL
REV00006 - PRESS 'ENTER' TO CONTINUE INITIALIZATION PROCESS
Enter-PF1---PF2---PF3---PF4---PF5---PF6---PF7---PF8---PF9---PF10--PF11--PF12---
```

The Adabas Review supplied reports are automatically added to the Adabas Review repository. As each report is added, a line is added to the Initialization Process screen. Each time the screen fills, you receive the following prompt:

```
Press ENTER to continue the initialization process
```

4. Press ENTER as requested; continue until all Adabas Review supplied reports are initialized.

After all the reports are initialized, you are returned to the Adabas Review main menu.

## **Accessing Adabas Review**

#### To access Adabas Review

- 1. Access Natural as you normally do.
- 2. At the NEXT prompt, log on to the library SYSREVDB (type LOGON SYSREVDB).

#### Note:

Wherever the NEXT prompt is specified, the command can also be issued from the Natural main menu command line.

3. At the NEXT prompt, type MENU and press ENTER to access the Adabas Review main menu:

| 08:49:56    |            | ADABAS - REVIEW<br>Main Menu | 2011-03-17<br>HUB=15690 |
|-------------|------------|------------------------------|-------------------------|
|             | Code       | Description                  |                         |
|             | AA         | Available ADABAS Nuclei      |                         |
|             | AH         | Available Review Hubs        |                         |
|             | AO         | ADABAS Online System         |                         |
|             | ER         | Edit Report Definition       |                         |
|             | ES         | Edit Specialty Reports       |                         |
|             | ET         | Edit Target Definition       |                         |
|             | LH         | List History Reports         |                         |
|             | LR         | List Report Definitions      |                         |
|             | LS         | List Started Reports         |                         |
|             | $_{ m LT}$ | List Target Definitions      |                         |
|             | UP         | User Profiles                |                         |
|             |            |                              |                         |
|             |            |                              |                         |
|             |            |                              |                         |
|             |            |                              |                         |
|             |            |                              |                         |
| Command:    |            |                              |                         |
| Enter-PF1PF | 2PF3PF     | 4PF5PF6PF7PF8PF9PF10         |                         |
| Help        | Exit       |                              | Fin                     |

## Verifying the Installation

To confirm that Adabas Review is correctly installed, the installation is verified each time you enter the Adabas Review online subsystem.

The following errors may be detected during processing:

## **Under Com-plete**

#### **USER BUFFER NOT LARGE ENOUGH**

**Explanation** The user buffer extension is not large enough for Adabas Review to pass data to Adabas. The parameter LRVINFO was not set correctly in the link routine.

**Action** Use the procedure in the installation section of the documentation to correctly install the Adabas Review link routine exit in the link routine.

#### ADAPRM IS MISSING FROM THE PARAMETER LIST

**Explanation** The Natural ADAPRM area was not passed in the parameter list for the Adabas call.

The value ADAPRM=ON was not set correctly in the parameter module (NATPARM)

for the Natural nucleus currently executing.

**Action** Use the procedure in the installation section of the documentation to correctly add

ADAPRM=ON to the Natural NATPARM parameter module.

#### 1) USER BUFFER EXTENSION NOT LARGE ENOUGH AND

#### 2) ADAPRM IS MISSING FROM THE PARAMETER LIST

#### **Explanation**

1) The user buffer extension is not large enough for Adabas Review to pass data to Adabas. The parameter LRVINFO was not set correctly in the Adabas/Com-plete link routine.

2) The Natural ADAPRM area was not passed in the parameter list for the Adabas call. The value ADAPRM=ON was not set correctly in the parameter module (NATPARM) for the Natural nucleus currently executing.

#### Action

- 1) Use the procedure in the installation section of the documentation to correctly install the Adabas Review link routine exit in the Adabas/Com-plete link routine.
- 2) Use the procedure in the installation section of the documentation to correctly add ADAPRM=ON to the Natural NATPARM parameter module.

#### THE Adabas REVIEW LINK ROUTINE IS NOT CORRECTLY INSTALLED

**Explanation** The Adabas Review link routine exit is not installed in the copy of the link routine currently being executed.

**Action** Use the procedure in the installation section of the documentation to correctly install the Adabas Review link routine exit in the link routine.

#### THE Adabas REVIEW REPOSITORY HAS NOT BEEN INITIALIZED

**Explanation** Adabas Review could not initialize because the repository file has not been initialized.

**Action** Use the procedure described in section *Initializing the Adabas Review Data File* to correctly initialize the repository file.

#### **Under CICS**

#### USER BUFFER NOT LARGE ENOUGH

**Explanation** The user buffer extension is not large enough for Adabas Review to pass data to

Adabas. The parameter LRVINFO was not set correctly in the Adabas/CICS link

routine.

**Action** Use the procedure in the installation section of the documentation to correctly install the

Adabas Review link routine exit in the Adabas/CICS link routine.

#### ADAPRM IS MISSING FROM THE PARAMETER LIST

**Explanation** The Natural ADAPRM area was not passed in the parameter list for the Adabas call.

The value ADAPRM=ON was not set correctly in the parameter module (NATPARM)

for the Natural nucleus currently executing.

**Action** Use the procedure in the installation section of the documentation to correctly add

ADAPRM=ON to the Natural NATPARM parameter module.

#### 1) USER BUFFER EXTENSION NOT LARGE ENOUGH AND

#### 2) ADAPRM IS MISSING FROM THE PARAMETER LIST

#### **Explanation**

1) The user buffer extension is not large enough for Adabas Review to pass data to Adabas. The parameter LRVINFO was not set correctly in the Adabas/CICS link routine.

2) The Natural ADAPRM area was not passed in the parameter list for the Adabas call. The value ADAPRM=ON was not set correctly in the parameter module (NATPARM) for the Natural nucleus currently executing.

#### Action

- 1) Use the procedure in the installation section of the documentation to correctly install the Adabas Review link routine exit in the Adabas CICS link routine.
- 2) Use the procedure in the installation section of the documentation to correctly add ADAPRM=ON to the Natural NATPARM parameter module.

#### THE Adabas REVIEW LINK ROUTINE IS NOT CORRECTLY INSTALLED

**Explanation** The Adabas Review link routine exit is not installed in the copy of the Adabas/CICS

link routine currently being executed.

**Action** Use the procedure in the section *Installation (Phase 2)* to correctly install the Adabas

Review link routine exit in the Adabas/CICS link routine.

#### THE Adabas REVIEW REPOSITORY HAS NOT BEEN INITIALIZED

**Explanation** Adabas Review could not initialize because the repository file has not been initialized.

**Action** Use the procedure described in section *Initializing the Adabas Review Data File* to

correctly initialize the repository file.